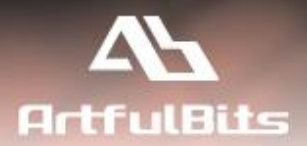

# **ArtfulBits Parent Selector Column** for Microsoft<sup>®</sup> SharePoint<sup>®</sup>

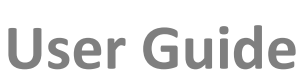

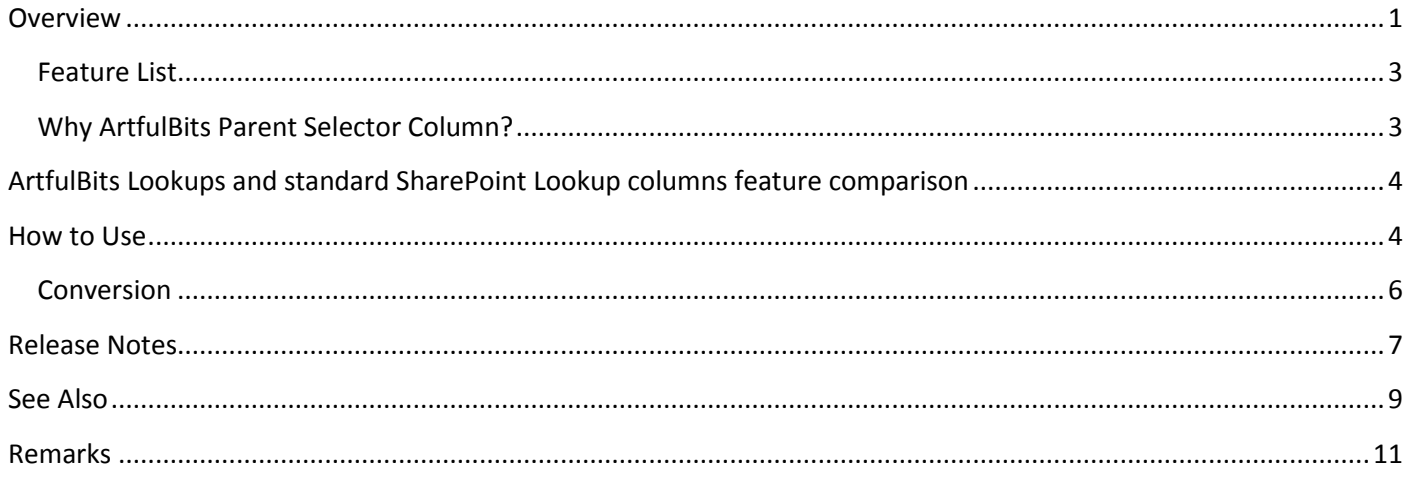

# <span id="page-0-0"></span>**Overview**

Parent Selector Column is intended to lookup to self (containing list) in order to display hierarchical data. Main difference with standard SharePoint Lookup is absence of own item (standard SharePoint Lookup contains own item).

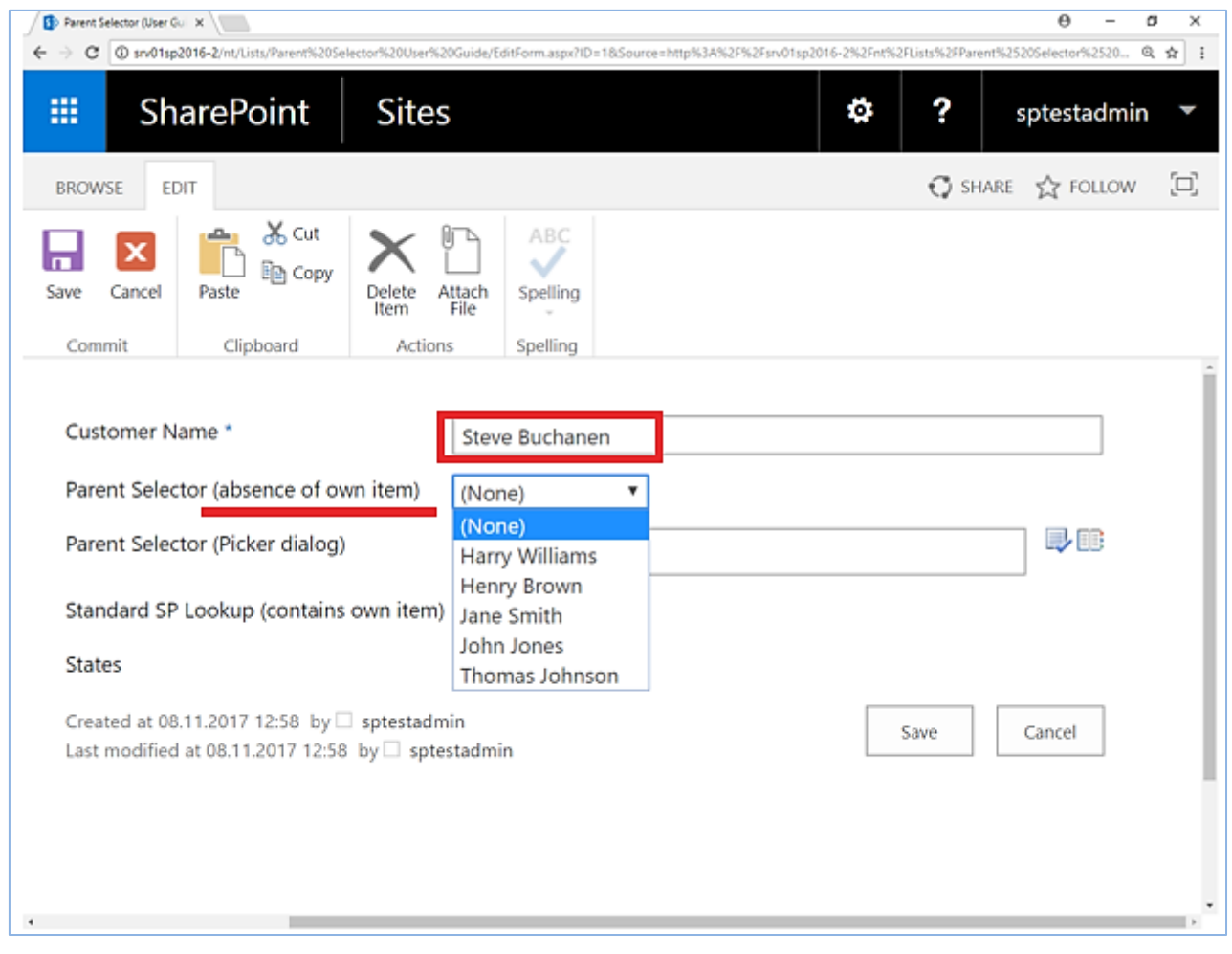

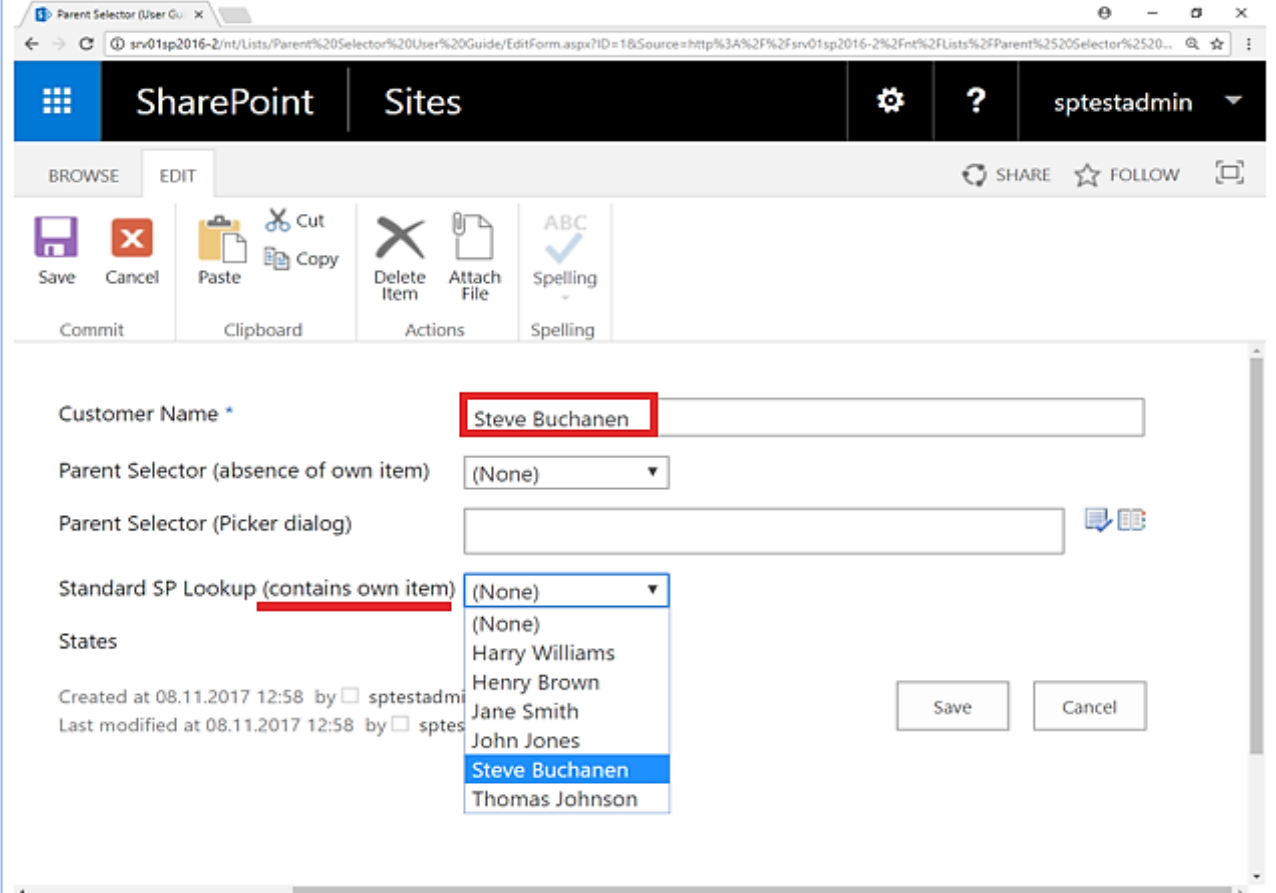

Users can also use the picker dialog to choose data from large lists.

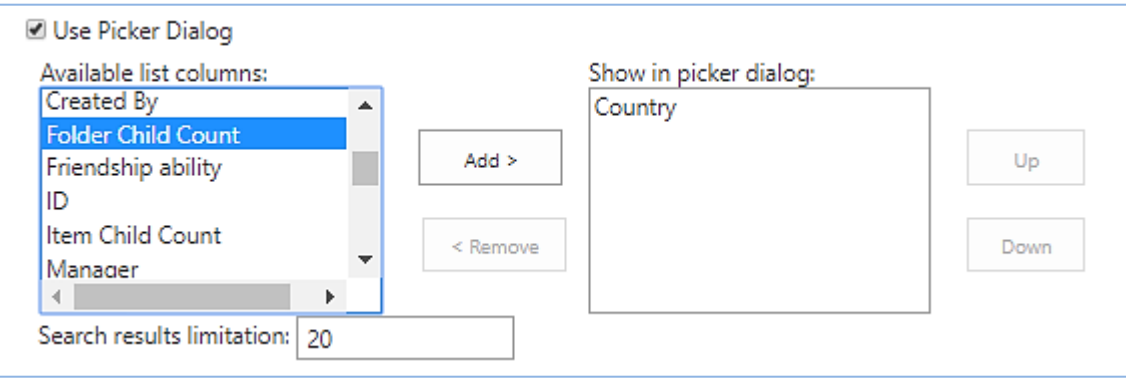

### <span id="page-2-0"></span>**Feature List**

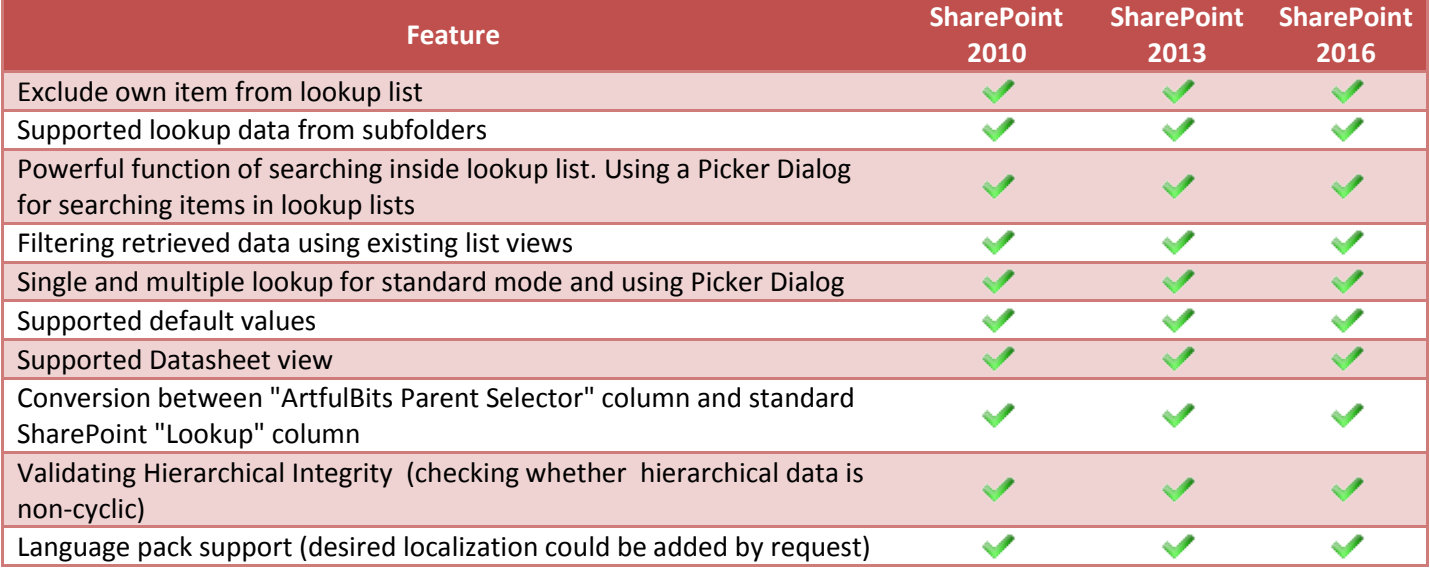

## <span id="page-2-1"></span>**Why ArtfulBits Parent Selector Column?**

If you have hierarchical data in a list and you need to lookup data in own list (containing list), using **ArtfulBits Parent Selector** column is the best choice.

## <span id="page-3-0"></span>**ArtfulBits Lookups and standard SharePoint Lookup columns feature comparison**

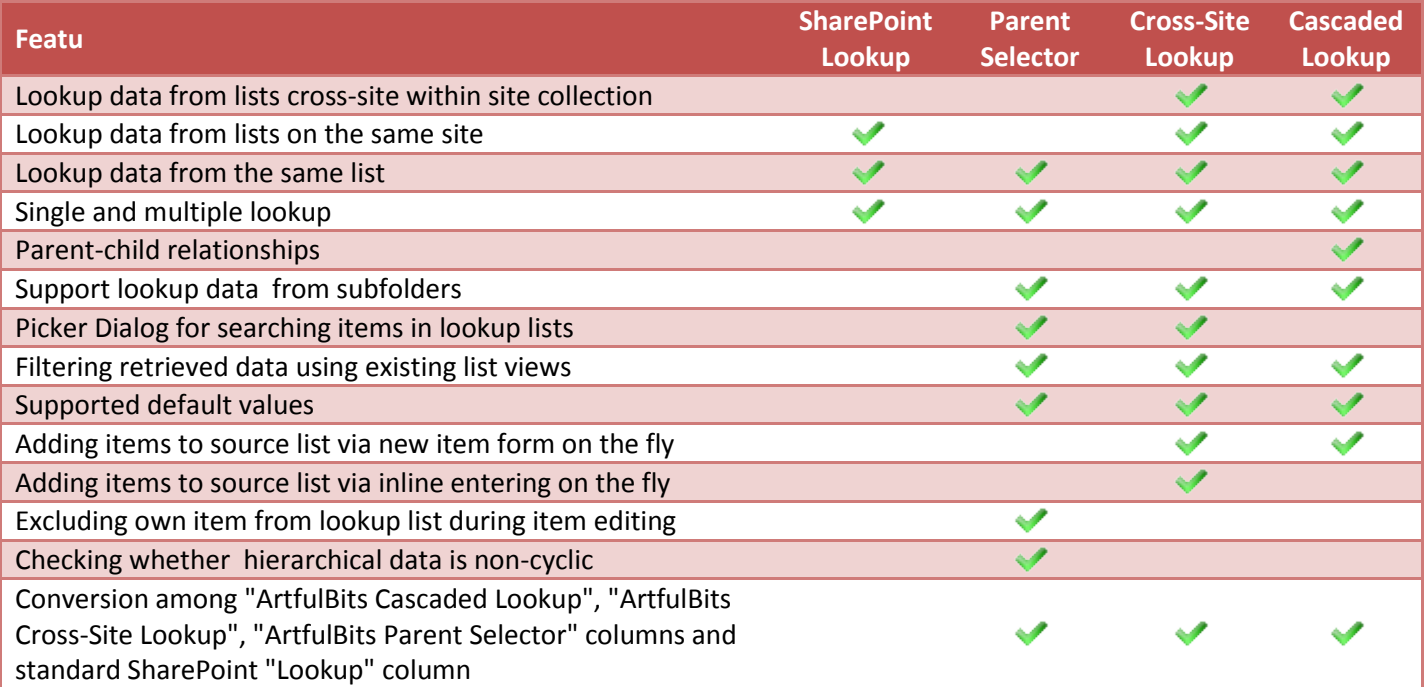

## <span id="page-3-1"></span>**How to Use**

To use Parent Selector column you must select appropriate option in the list of available columns at the Create Column page. In the Parent Selector Special Settings section you can change default settings in order to adjust column mode to your needs. Parent Selector column supports such target column types: Single Line of Text, Number, Date and Time, Calculated (output is single line of text), Counter type (ID field).

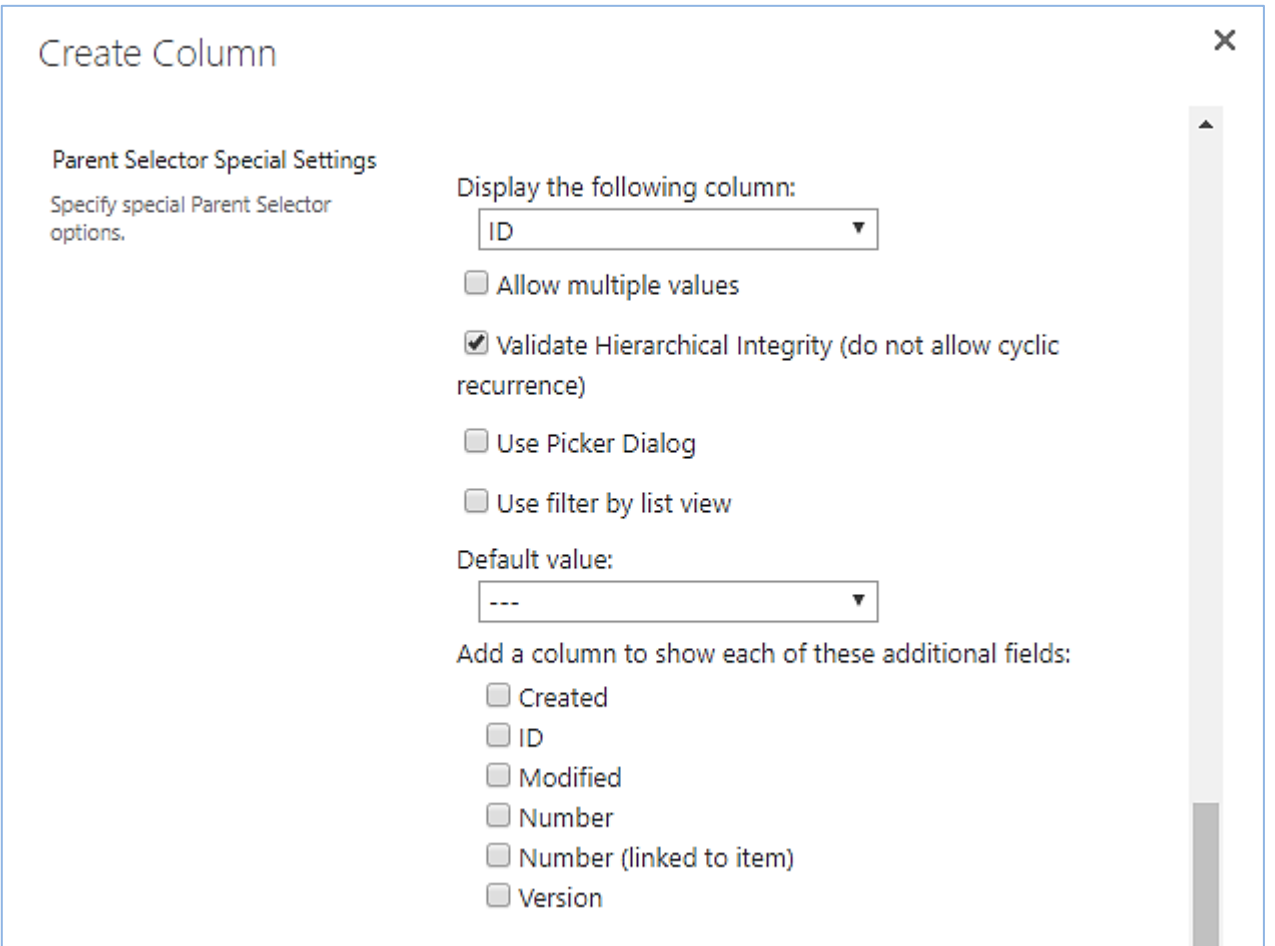

You can select lookup information from the appropriate drop-down list. You can also use picker dialog in the Parent Selector. It is needed to set corresponding check box to true. The following settings (above) will be displayed.

Available columns are shown in the first list. You can select the values, which will be present in the picker dialog. It is useful, that you can select "Allow multiple value" to choose more than one item from the list of options.

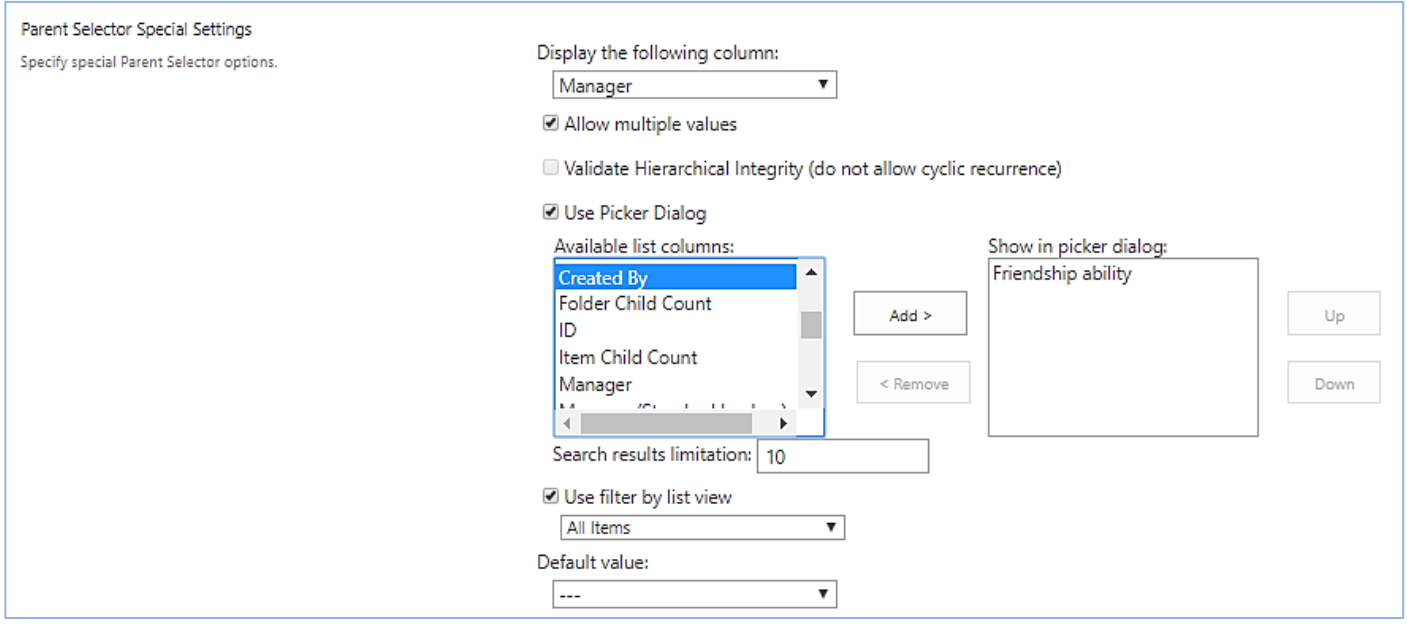

#### <span id="page-5-0"></span>**Conversion**

You can easily convert existing standard Lookup column to "ArtfulBits Parent Selector" column and use data filtering, picker dialog, and other features. Firstly, you should create SharePoint Lookup column with items you need. The next step is creating new column and choosing "ArtfulBits Parent Selector" type. Select an existing Lookup column (from drop-down list) in Column Conversion section and click 'Convert' button to convert it to ArtfulBits Parent Selector column.

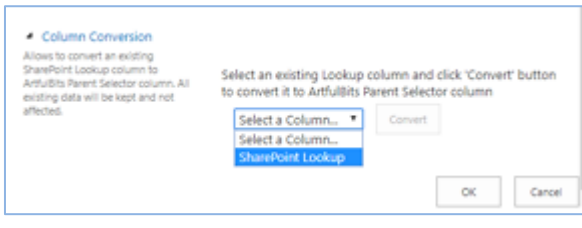

Conversion of ArtfulBits Parent Selector to standard Lookup allows editing content in Datasheet view. You should choose ArtfulBits Parent Selector column in List Settings Page and click "Convert" button (in Column Conversion section) to convert current column to standard SharePoint Lookup.

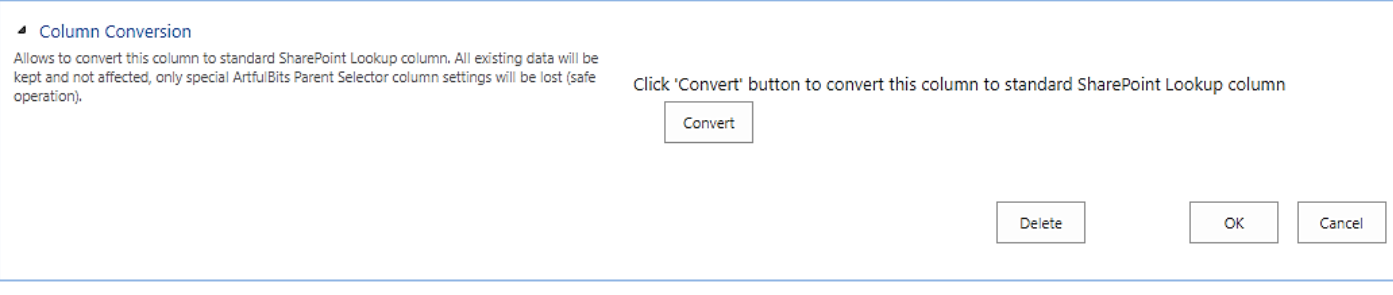

# <span id="page-6-0"></span>**Release Notes**

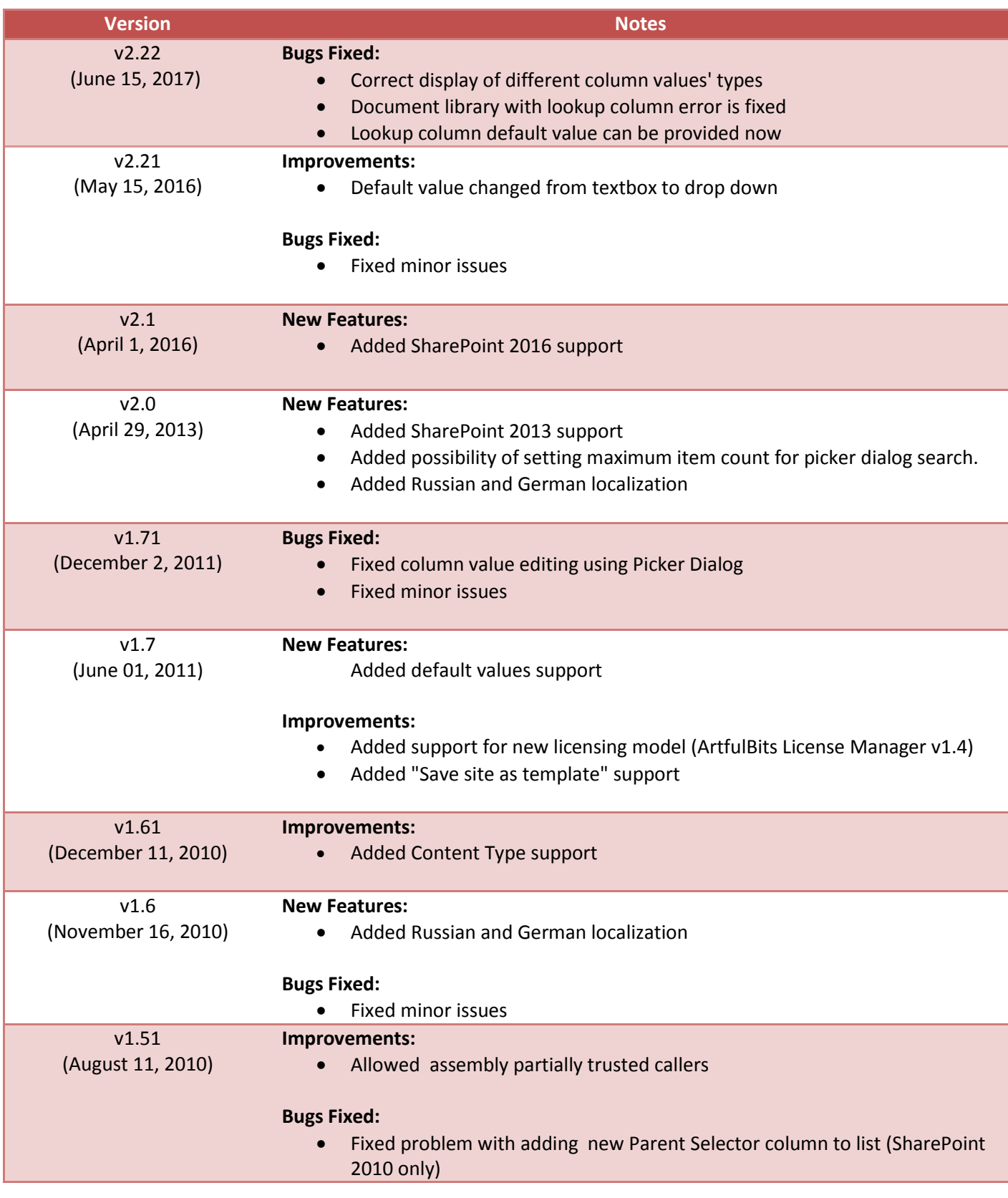

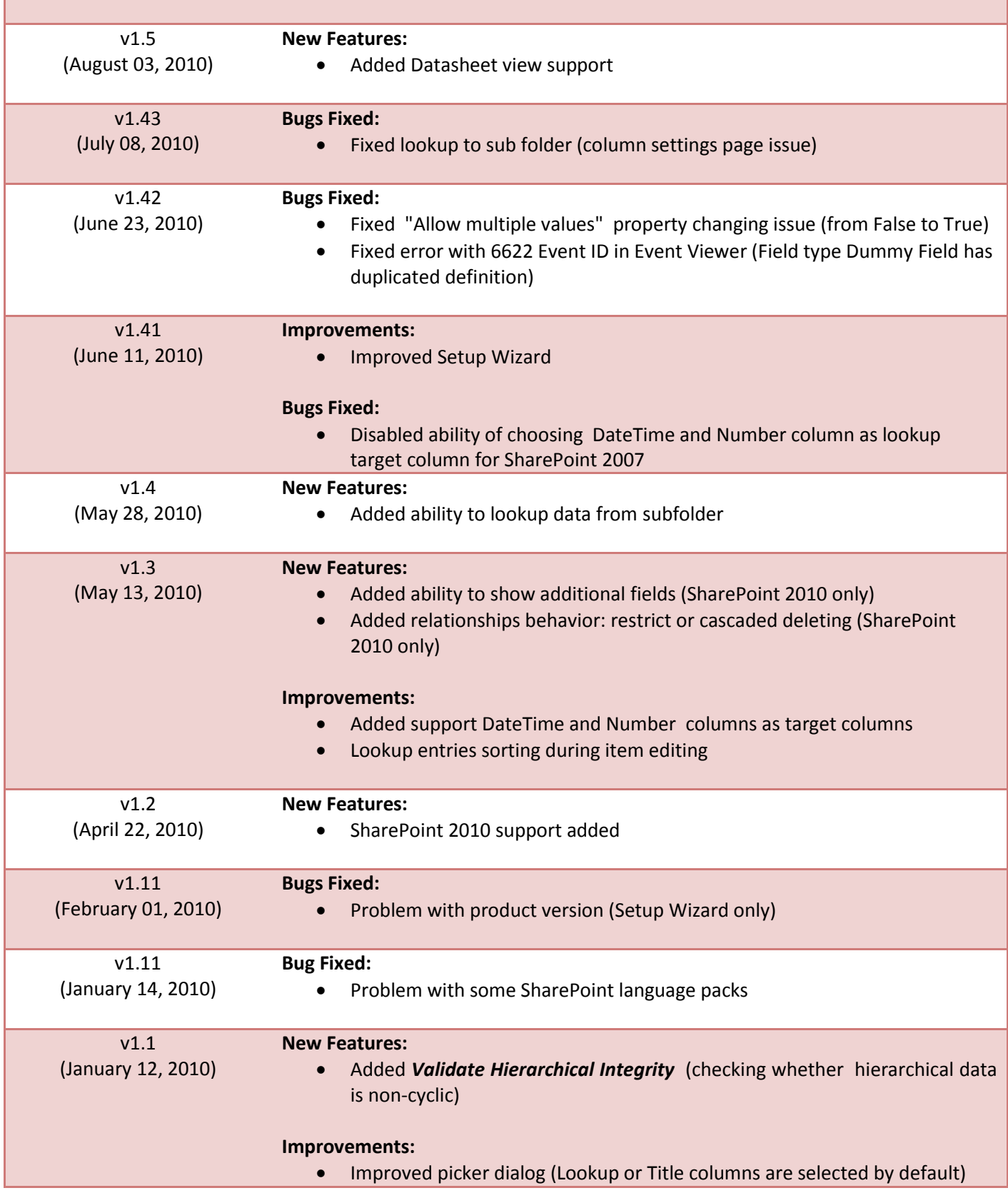

- Improved column conversation (is more easy and clearly)
- Improved Setup Wizard

![](_page_8_Picture_120.jpeg)

# <span id="page-8-0"></span>**See Also**

![](_page_8_Picture_4.jpeg)

#### **Cascaded [Lookup Column](http://www.artfulbits.com/products/sharepoint/cascaded-lookup.aspx)**

Cascaded Lookup Column allows building relationship between parent and child columns, the data selected in one field will determine the options presented in another.

![](_page_8_Picture_7.jpeg)

#### **[Category Column](http://www.artfulbits.com/products/sharepoint/category.aspx)**

Category Column allows tracking, organizing and grouping list items. Outlook 2007 approach for elements categorization, easy indicator color changing and using of advanced tooltip, provide a high professional component style.

![](_page_8_Picture_10.jpeg)

#### **[Column Data Adapter](http://www.artfulbits.com/products/sharepoint/column-data-adapter.aspx)**

Column Data Adapter is an extension component providing ability to use ArtfulBits Columns in Microsoft Access forms, reports and Microsoft Excel.

![](_page_8_Picture_13.jpeg)

#### **[Column Permissions](http://www.artfulbits.com/products/sharepoint/column-permissions.aspx)**

Column Permissions allows you to manage access to list content on column level. Permissions can be assigned for individual users and for SharePoint groups as well and are effective in forms and list views, as well as in the SharePoint Alerts, RSS, Datasheet and even during exporting to Excel and opening with Access.

![](_page_8_Picture_16.jpeg)

#### **[Cross-Site Lookup Column](http://www.artfulbits.com/products/sharepoint/cross-site-lookup.aspx)**

Use Cross-Site Lookup Column for getting data from any site within site collection. Component includes a powerful function of searching over lookup list. This function provides substring matching in selected column which is very useful for large lists (over 50- 100 items).

![](_page_8_Picture_19.jpeg)

#### **[Discussion Column](http://www.artfulbits.com/products/sharepoint/discussion.aspx)**

Need to organize well formatted conversation in the list item without enabling list versioning? Discussion Column is the right choice. Component allows entering rich text with formatting, images, tables, hyperlinks and other features.

![](_page_9_Picture_0.jpeg)

#### **[Email Web Part](http://www.artfulbits.com/products/sharepoint/email.aspx)**

ArtfulBits Email Web Part allows sending e-mail messages directly from Microsoft SharePoint site. You can notify task assigned users, send gratitude or just send regular email message, etc.

![](_page_9_Picture_138.jpeg)

#### **[Follow-Up Column](http://www.artfulbits.com/products/sharepoint/follow-up.aspx)**

Follow-Up Column enables due date flags similar to Outlook follow-up functionality. Applying of flags to the list item allows adding of visual reminder in a natural way.

![](_page_9_Picture_6.jpeg)

#### **[Image Upload Column](http://www.artfulbits.com/products/sharepoint/image-upload.aspx)**

Quick and simple way of uploading pictures. Image Upload Column provides with ability to select a picture using file browsing dialog, upload and display it in the list view.

![](_page_9_Picture_9.jpeg)

#### **[KPI Column](http://www.artfulbits.com/products/sharepoint/kpi.aspx)**

KPI (Key Performance Indicator) Column is simple graphical scorecards that can be used to evaluate business data against business goals. With this column you reduce risk to overlook information about the status of value.

![](_page_9_Picture_12.jpeg)

#### **[Link to Document Column](http://www.artfulbits.com/products/sharepoint/link-to-document.aspx)**

Link to Document Column allows referencing files and folders placed at Document Library and provides easy and intuitive way to download files directly from column. Use this column to provide a browsing interface that allows users to browse to an object to link to instead of typing a URL.

![](_page_9_Picture_15.jpeg)

#### **[Password Change Web Part](http://www.artfulbits.com/products/sharepoint/password-change.aspx)**

Password Change Web Part allows users to change their own passwords from within the SharePoint environment using standard text box interface (current password, new password and confirm new password).

![](_page_9_Picture_139.jpeg)

#### **[Password Expiration Web Part](http://www.artfulbits.com/products/sharepoint/password-expiration.aspx)**

Password Expiration Web Part enables Active Directory users to be notified via Web Part interface that their passwords are about to expire. It also automatically sends out email notifications to users before the password expiration date.

![](_page_9_Picture_21.jpeg)

#### **[Professional Calendar Web Part](http://www.artfulbits.com/products/sharepoint/calendar-pro.aspx)**

Professional Calendar Web Part provides following key benefits: it allows combining events from different SharePoint Lists, from any SharePoint Site, in one Calendar view; allows specifying different color sets for different event sources; supports on-the-fly AJAXenabled editing features in Outlook like style; and other enhanced functionalities.

![](_page_9_Picture_140.jpeg)

#### **[Progress Column](http://www.artfulbits.com/products/sharepoint/progress.aspx)**

Progress Column provides users with the ability to make SharePoint lists more visualized by displaying numerical data on the page sing percentage-based progress bar. Professional progress bar style will make your SharePoint list really modern and stylish.

![](_page_10_Picture_0.jpeg)

**[Video](http://www.artfulbits.com/products/sharepoint/video.aspx)** Video Column and Video Web Part are powerful controls made for uploading, managing, linking and playing video files. These controls support variety of video files that can be uploaded from computer, or linked from SharePoint library or streamed from direct URL.

# <span id="page-10-0"></span>**Remarks**

Information in this document may be outdated. Please, visit [www.artfulbits.com/sharepoint](http://www.artfulbits.com/sharepoint) for the latest product version.